Februari 2018

# Toepassingsblad QIAsymphony® RGQ

# *artus*® CMV QS-RGQ Kit (monstertype: plasma)

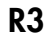

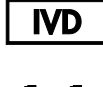

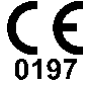

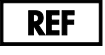

4503363 *artus* CMV QS-RGQ Kit, versie 1

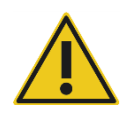

Controleer voorafgaand aan het uitvoeren van een test of er nieuwe (herziene) elektronische bijsluiters beschikbaar zijn op www.qiagen.com/products/artuscmvpcrkitce.aspx.

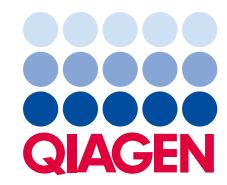

# Algemene informatie

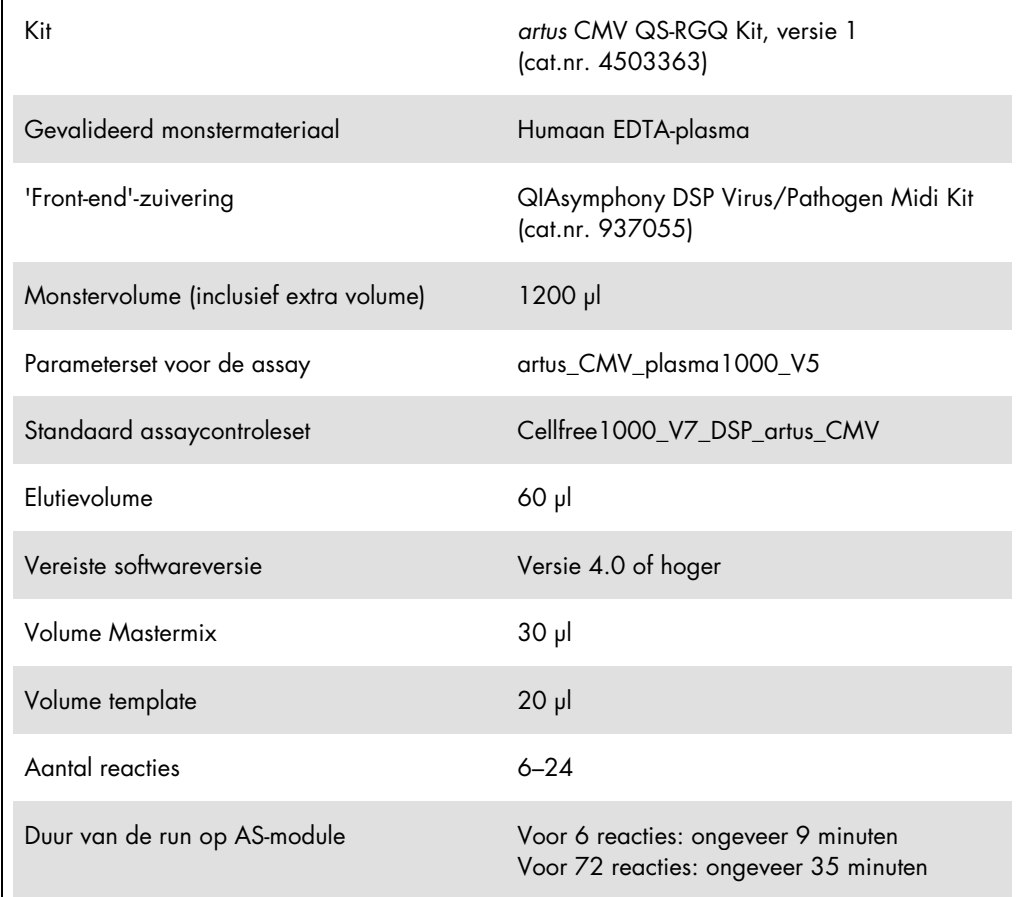

# <span id="page-2-0"></span>Benodigde maar niet meegeleverde materialen

## Zuiveringskit

QIAsymphony DSP Virus/Pathogen Midi Kit (cat.nr. 937055)

#### Adapters voor de QIAsymphony SP

- Elution Microtube Rack QS (Cooling Adapter, EMT, v2, Qsym, cat. nr. 9020730)
- Overdrachtsframe
- Tube Insert 3B (Insert, 2.0ml v2, samplecarr. (24), Qsym, cat.nr. 9242083)

Verbruiksartikelen voor de QIAsymphony SP

- Sample Prep Cartridges, 8-well (cat.nr. 997002)
- 8-Rod Covers (cat.nr. 997004)
- Filter-Tips, 1500 µl (cat.nr. 997024)
- Filter-Tips, 200 µl (cat.nr. 990332)
- **Elution Microtubes CL (cat.nr. 19588)**
- Tip disposal bags (cat.nr. 9013395)
- Micro tubes 2.0 ml Type H of Micro tubes 2.0 ml Type I (Sarstedt®, cat.nrs. 72.693 en 72.694, www.sarstedt.com) voor gebruik met monsters en interne controles

Adapters en reagenshouders voor de QIAsymphony AS

- Reagent holder 1 QS (Cooling Adapter, Reagent Holder 1, Qsym, cat.nr. 9018090)
- RG Strip Tubes 72 QS (Cooling Adapter, RG Strip Tubes 72, Qsym, cat.nr. 9018092)

Verbruiksartikelen voor de QIAsymphony AS

- Strip Tubes and Caps, 0.1 ml (cat.nr. 981103)
- Tubes, conical, 2 ml, Qsym AS (cat.nr. 997102) of Micro tubes 2.0 ml Type I (Sarstedt, cat.nr. 72.694.005)
- Alternatief: Tubes, conical, 5 ml, Qsym AS (cat.nr. 997104) of Tubes with flat base from PP (Sarstedt, cat.nr. 60.558.001)
- Filter-Tips, 1500 µl (cat.nr. 997024)
- Filter-Tips, 200 µl (cat.nr. 990332)
- Filter-Tips, 50 µl (cat.nr. 997120)
- Tip disposal bags (cat.nr. 9013395)

# Opslag en verwerking van monsters

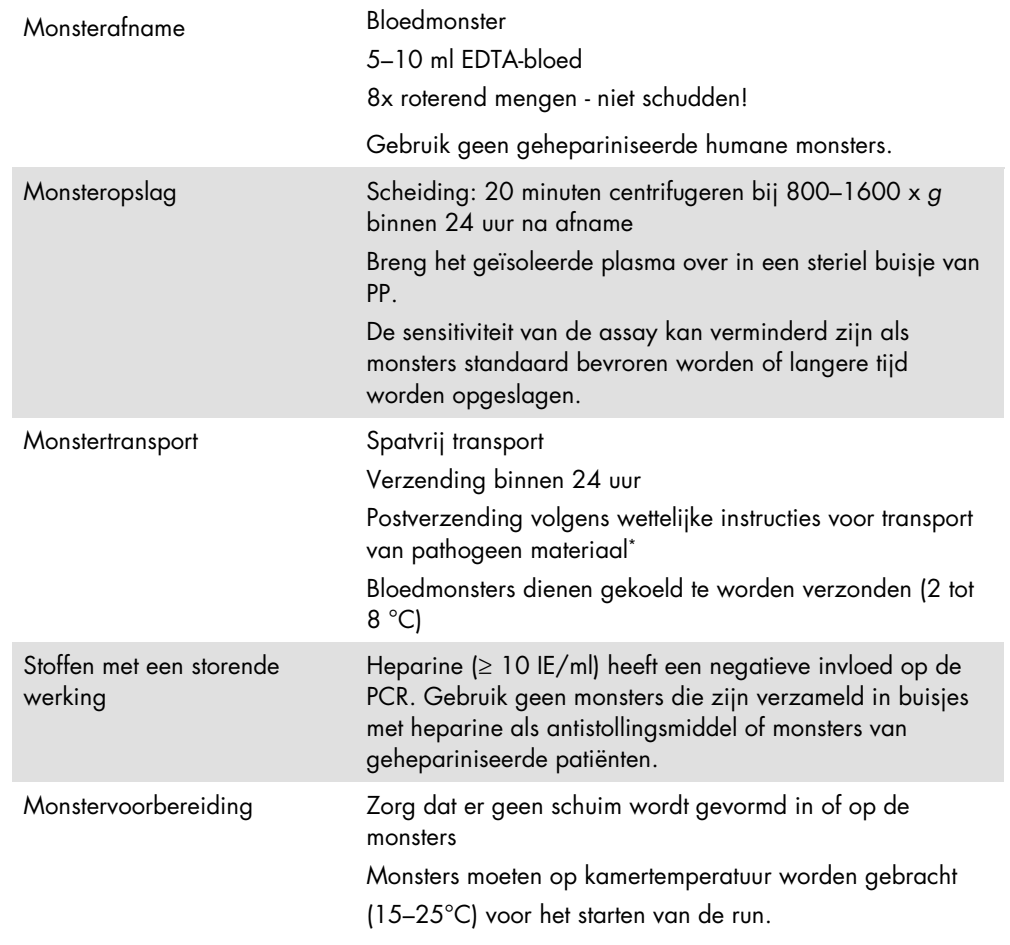

\* International Air Transport Association (IATA). Dangerous Goods Regulations (Regelgeving voor het vervoer van gevaarlijke stoffen door de lucht).

# Procedure

Bereiding van carrier-RNA en toevoeging van de interne controle aan de monsters

Bij het gebruik van QIAsymphony DSP Virus/Pathogen Midi Kit in combinatie met de *artus* CMV QS-RGQ Kit is het nodig om de interne controle (CMV RG IC) in de zuiveringsprocedure op te nemen om de efficiëntie van de monsterbereiding en de downstream assay te bewaken.

Zorg ervoor dat de CMV RG IC, uit de *artus* CMV QS-RGQ Kit, wordt gebruikt in de zuiveringsprocedure voor een multi-assayrun waarbij CMV en EBV worden getest in dezelfde PCR. Gebruik een CMV RG IC uit dezelfde partij voor de monstervoorbereiding en het klaarzetten van de assay van de PCR-controles. Gebruik geen CMV RG IC met een ander partijnummer.

Interne controles moeten worden toegevoegd met mengsel van carrier-RNA (CARRIER) en Buffer AVE (AVE). Het totale volume van het mengsel van de interne controle, carrier-RNA (CARRIER) en Buffer AVE (AVE) blijft 120 µl.

In de tabel wordt de toevoeging van interne controle aan de isolatie weergegeven, in een verhouding van 0,1 µl per 1 µl elutievolume. Wij raden aan om voor elke run vlak voor gebruik nieuwe mengsels te bereiden. Ook kan het hulpmiddel 'IC Calculator' binnen de QIAsymphony Management Console worden gebruikt.

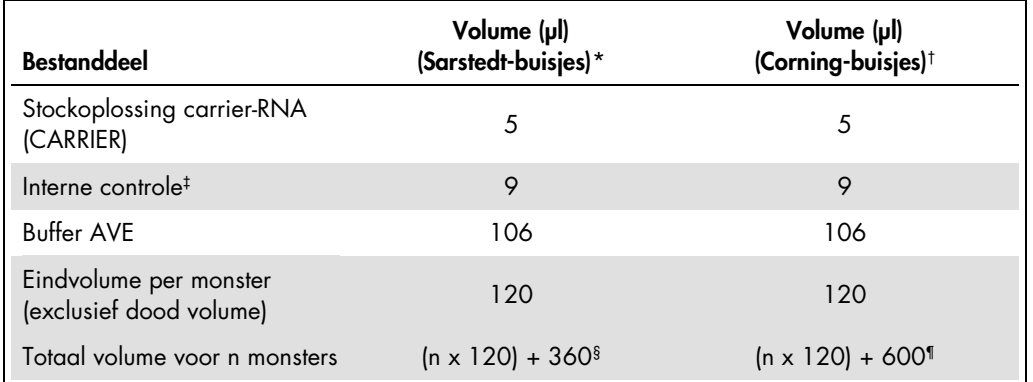

\* Micro tubes 2.0 ml Type H en Micro tubes 2.0 ml Type I, Sarstedt cat.nrs. 72.693 en 72.694.

† Tubes 14 ml, 17 x 100 mm polystyrene round-bottom (Corning® Inc., cat.nr. 352051; Becton Dickinson was de vorige leverancier van dit buisje en Corning Inc. is de nieuwe leverancier).

‡ De berekening van de hoeveelheid interne controle is gebaseerd op de aanvankelijke elutievolumes (90 µl). Extra dood volume is afhankelijk van het gebruikte type monsterbuisje.

§ Er is een volume interne-controlemengsel nodig dat overeenkomt met 3 extra monsters (d.w.z. 360 µl). Gebruik geen totaal volume groter dan 1,92 ml (overeenkomend met een maximum van 13 monsters. Deze volumes zijn specifiek voor Micro tubes 2.0 ml Type H en Micro tubes 2.0 ml Type I, Sarstedt cat. nos. 72.693 en 72.694).

¶ Er is een volume interne-controlemengsel nodig dat overeenkomt met 5 extra monsters (d.w.z. 600 µl). Gebruik geen totaal volume groter dan 13,92 ml (overeenkomend met een maximum van 111 monsters. Deze volumes zijn specifiek voor Tubes 14 ml, 17 x 100 mm polystyrene round-bottom (Corning Inc., cat.nr. 352051; Becton Dickinson was de vorige leverancier van dit buisje en Corning Inc. is de nieuwe leverancier).

# Instellen QIAsymphony SP

# De lade 'Waste' (Afval)

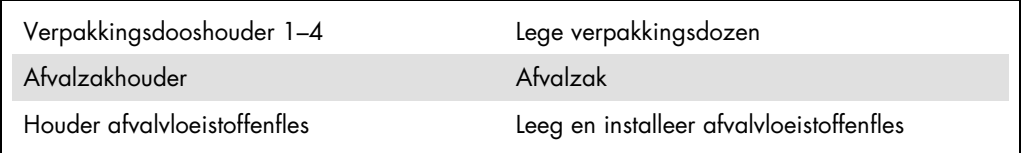

## De lade 'Eluate' (Eluaat)

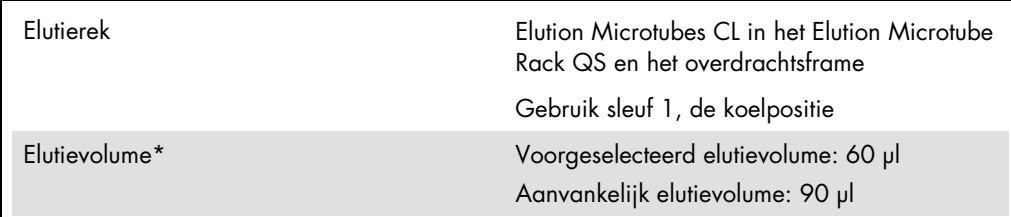

\* Het elutievolume is voorgeselecteerd voor het protocol. Dit is het minimaal toegankelijke eluaatvolume in de laatste elutiebuis. Het aanvankelijke volume van de elutie-oplossing is nodig om er zeker van te zijn dat het daadwerkelijke eluaatvolume gelijk is aan het voorgeselecteerde volume.

De lade 'Reagents and Consumables' (Reagentia en verbruiksartikelen)

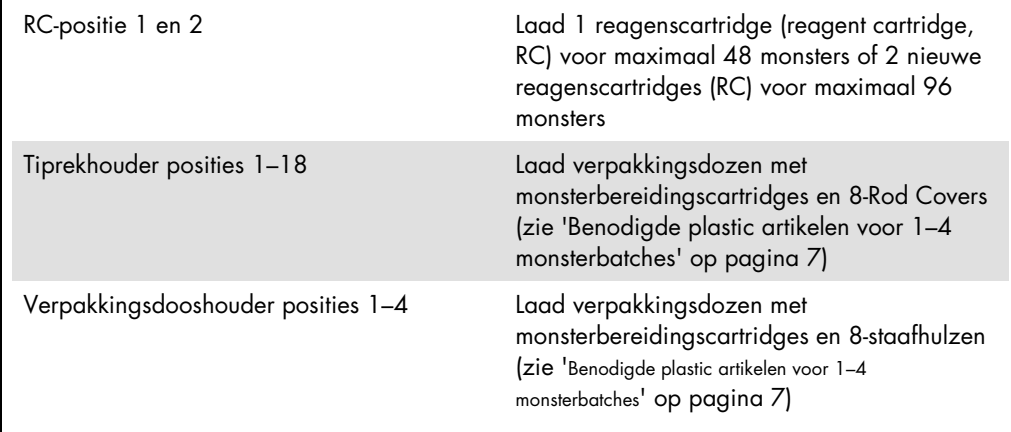

# De lade 'Sample' (Monster)

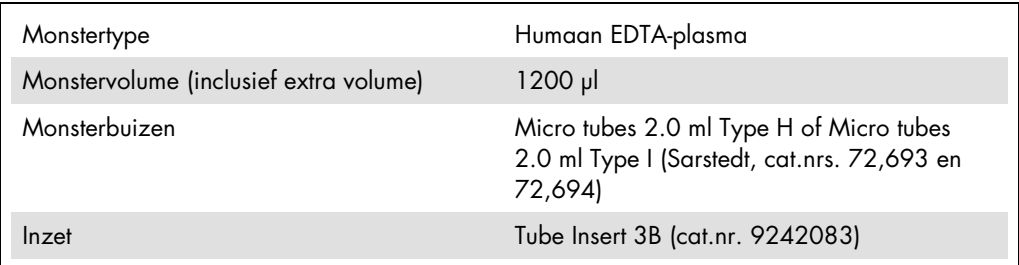

<span id="page-6-0"></span>Benodigde plastic artikelen voor 1–4 monsterbatches

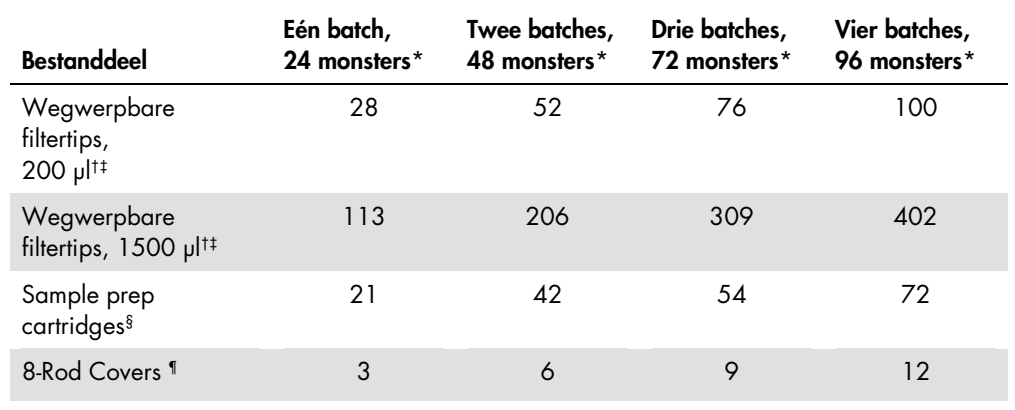

\* Voor het gebruik van meer dan één interne-controlebuis per batch en het uitvoeren van meer dan één voorraadscan zijn extra wegwerpbare filtertips nodig.

† Er zitten 32 filtertips in een filtertiprek.

‡ Het aantal benodigde filtertips is inclusief tips voor 1 voorraadscan per reagenscartridge.

§ Er zitten 28 monsterbereidingscartridges in een verpakkingsdoos.

¶ Er zitten twaalf 8-staafhulzen in een verpakkingsdoos.

# Instellen QIAsymphony AS

## Verbruiksartikelen

Tijdens het instellen worden de juiste posities voor alle verbruiksartikelen aangegeven op het aanraakscherm van de QIAsymphony AS-module.

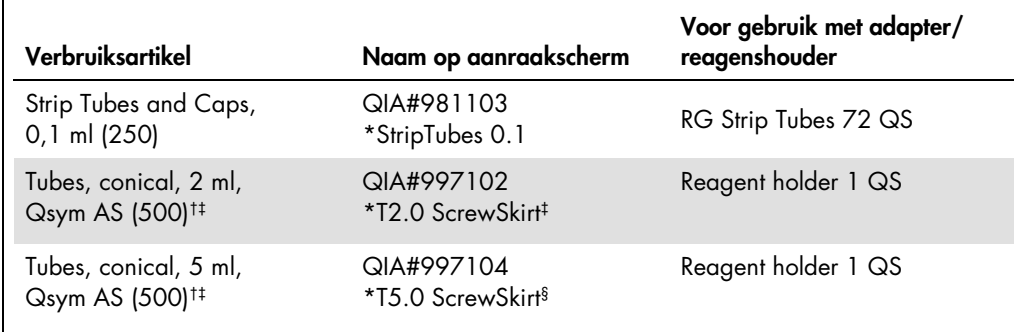

\* Geeft laboratoriummateriaal aan dat gekoeld kan worden met een koeladapter met streepjescode.

† Voor mastermixcomponenten, door het systeem bereide mastermix, assaystandaarden en assaycontroles.

‡ Als alternatief kunnen de Sarstedt-buisjes beschreven in ['Benodigde maar niet meegeleverde materialen'](#page-2-0) op pagina [3](#page-2-0) worden gebruikt.

§ Het achtervoegsel '(m)' op het aanraakscherm geeft aan dat de berekeningen van het vloeistofniveau voor het desbetreffende buisje geoptimaliseerd zijn voor reagentia die een holle meniscus vormen.

# Adapters en reagenshouders

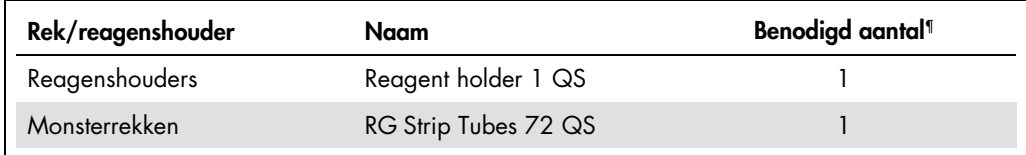

¶ Berekend voor een assayrun met 72 reacties.

# Filtertips

Laad de tiprekken beginnend met tipsleuven 1, 2 en 3 in de lade 'Eluate and Reagents' (Eluaat en reagentia) en vervolgens 7, 8 en 9 in de lade 'Assays'.

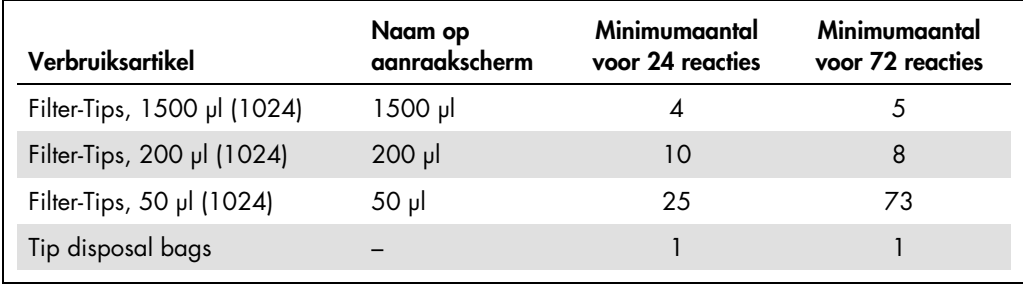

# PCR op de Rotor-Gene Q[\\*](#page-8-0)

Raadpleeg het softwarespecifieke protocolblad *Settings to run* artus *QS-RGQ Kits* (Instellingen voor het uitvoeren van artus QS-RGQ Kits) op www.qiagen.com/products/artuscmvpcrkitce.aspx voor protocoldetails.

Specifieke instellingen voor de *artus* CMV QS-RGQ Kit

De specifieke instellingen voor Rotor-Gene® Q-softwareversie 2.1 of nieuwer worden hieronder vermeld.

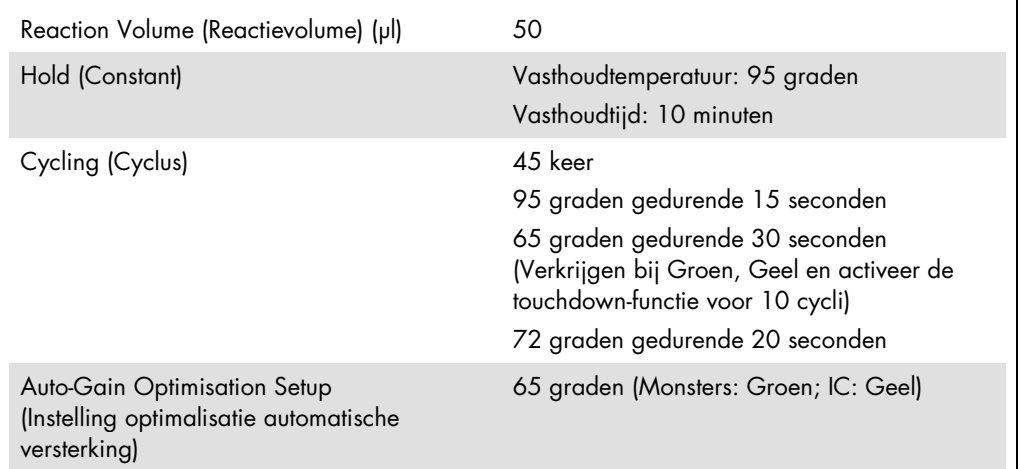

## Multi-assayrun

Het detectiebereik van de fluorescentiekanalen moet worden bepaald volgens de fluorescentieintensiteiten in de PCR-buisjes. Klik op Gain Optimisation (Gain-optimalisatie) in het dialoogvenster New Run Wizard (Nieuwe run-wizard) om het dialoogvenster Auto-Gain Optimisation Setup (Instellingen automatische gain-optimalisatie) te openen (zie stap 6 en afbeelding 7 in het protocolblad *Settings to run artus QS-RGQ Kits* (Instellingen om artus QS-RGQ Kits uit te voeren)).

Stel de kalibratietemperatuur voor een enkele assayrun in op 65 zodat deze overeenkomt met de versmeltingstemperatuur van het amplificatieprogramma. Pas de gevoeligheid van de fluorescentiekanalen handmatig aan voor een multi-assayrun waarbij CMV en EBV worden getest in dezelfde PCR.

<span id="page-8-0"></span><sup>\*</sup> Indien van toepassing, Rotor-Gene Q 5plex HRM-instrument met een productiedatum van januari 2010 of later. De productiedatum kan worden achterhaald via het serienummer op de achterkant van het instrument. Het serienummer heeft de vorm 'mmjjnnn', waarbij 'mm' staat voor de cijfers van de productiemaand, 'jj' voor de laatste twee cijfers van het productiejaar en 'nnn' voor de unieke identificatiecode van het apparaat.

1. Klik op Edit (Bewerken) (afbeelding 1) om de fluorescentiekanalen te bewerken.

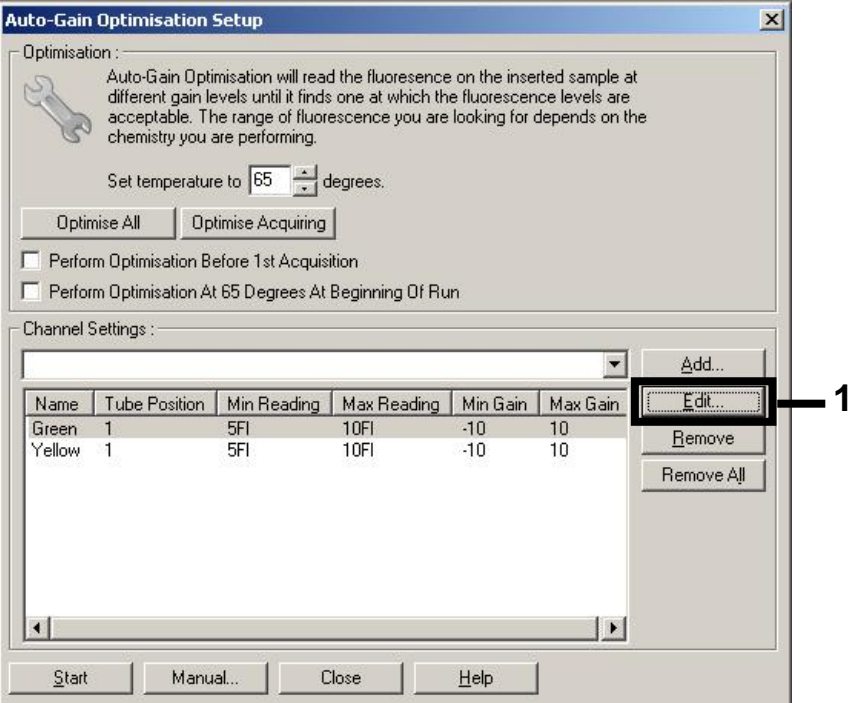

Afbeelding 1. De gevoeligheid van de fluorescentiekanalen handmatig aanpassen. Pas de gevoeligheid aan voor ieder fluorescentiekanaal dat zich voor verschillende assays (CMV en EBV) op verschillende buisposities bevindt.

2. Stel de buispositie in voor een buisje voor de eerste *artus*-assay (bijv. CMV). Stel de buispositie in voor alle fluorescentiekanalen en klik op OK (afbeelding 2).

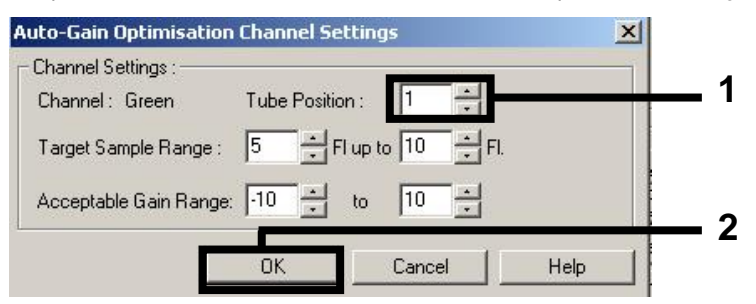

Afbeelding 2. De buispositie instellen.

3. Klik op Start (Starten) om te beginnen met de gain-optimalisatie voor de eerste *artus*-assay (afbeelding 3).

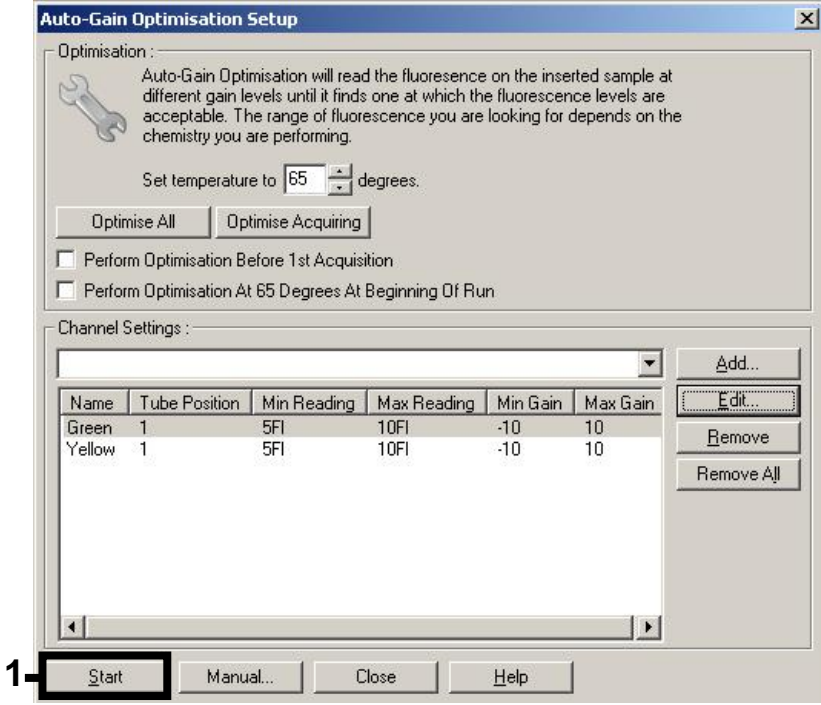

Afbeelding 3. De gain-optimalisatie starten.

4. Er wordt een nieuw venster Running Auto-Gain Optimisation (Automatische gain-optimalisatie uitvoeren) geopend. Wacht totdat er in dit venster Completed (Voltooid) wordt weergegeven (afbeelding 4). Schrijf de geselecteerde gain-waarden voor beide kanalen op en klik vervolgens op Close (Sluiten) (afbeelding 4).

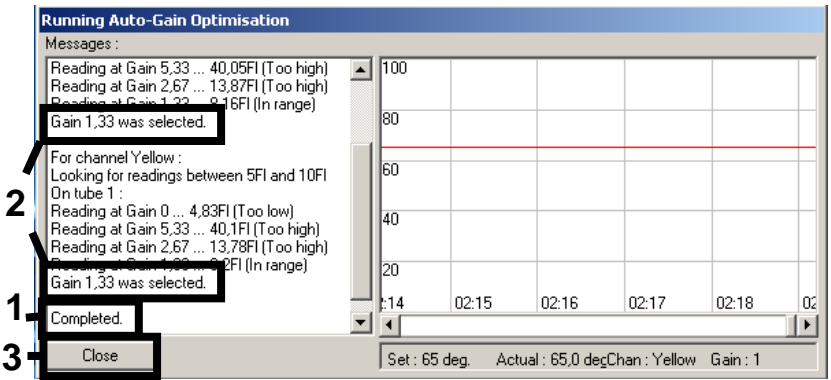

Afbeelding 4. Gain-optimalisatie voltooid. Noteer de gain-waarden (in dit geval 1,33 voor beide fluorescentiekanalen).

5. Herhaal stap 1–4 voor een buispositie voor de tweede *artus*-assay (bijv. EBV).

6. Klik op Edit Gain (Gain bewerken) om de gain-waarden handmatig te bewerken (afbeelding 5).

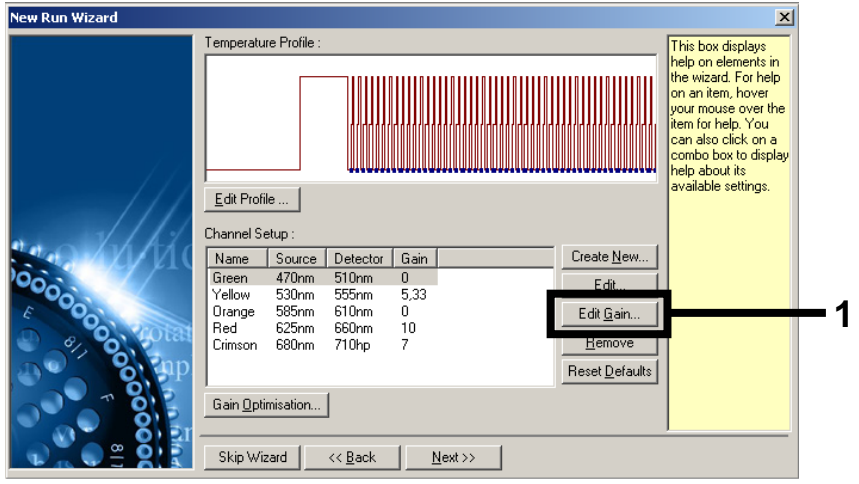

Afbeelding 5. De gain-waarden handmatig bewerken.

7. Selecteer de laagste gain-waarde voor Cycling Green (Cyclisch groen) die is genoteerd bij stap 4 en voer deze waarde handmatig in het venster Gain for Green (Gain voor groen) in (afbeelding 6). Selecteer de laagste gain-waarde voor Cycling Yellow (Cyclisch geel) die is genoteerd bij stap 4 en voer deze waarde handmatig in het venster Gain for Yellow (Gain voor geel) in (afbeelding 6).

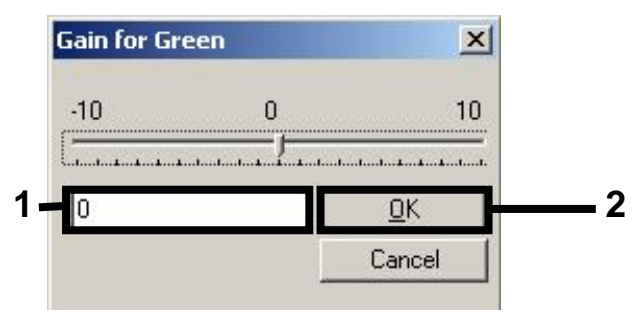

Afbeelding 6. Handmatig de laagste gain-waarden invoeren.

8. De gain-waarden die bepaald zijn aan de hand van de kanaalkalibratie (of handmatig zijn toegewezen) worden automatisch opgeslagen en verschijnen in het laatste menuvenster van de programmeringsprocedure (afbeelding 7). Klik op Start Run (Run starten).

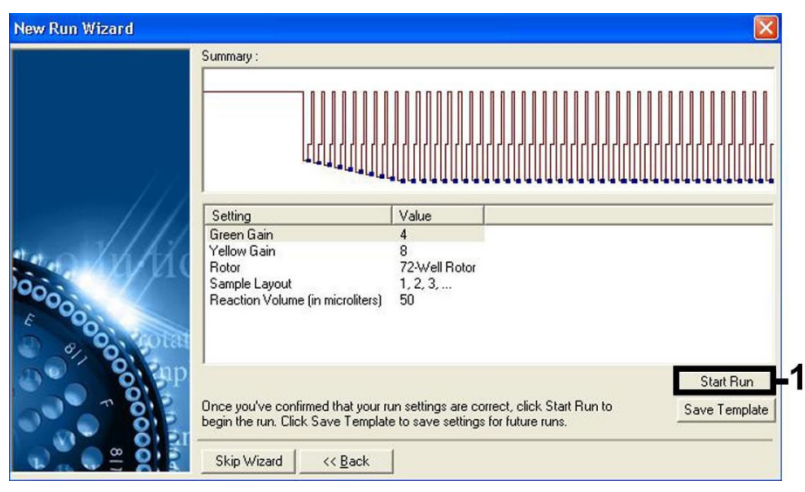

Afbeelding 7. Starten van de run.

# Interpretatie van de resultaten

In dit gedeelte wordt beschreven hoe de resultaten van de Rotor-Gene Q moeten worden geïnterpreteerd. Bekijk ook de informatie over de monsterstatus in de resultatenbestanden van de QIAsymphony SP/AS voor analyse van de gehele workflow van monster tot resultaat. Alleen monsters met een status Valid (Geldig) mogen worden gebruikt.

De *artus* CMV QS-RGQ Kit kan worden uitgevoerd op de Rotor-Gene Q met behulp van handmatige analyse met Rotor-Gene Q-software van versie 2.1 of nieuwer. In de volgende gedeelten wordt beschreven hoe de resultaten moeten worden geïnterpreteerd met de Rotor-Gene Q-software van versie 2.1 of nieuwer.

#### Signaaldetectie en conclusies

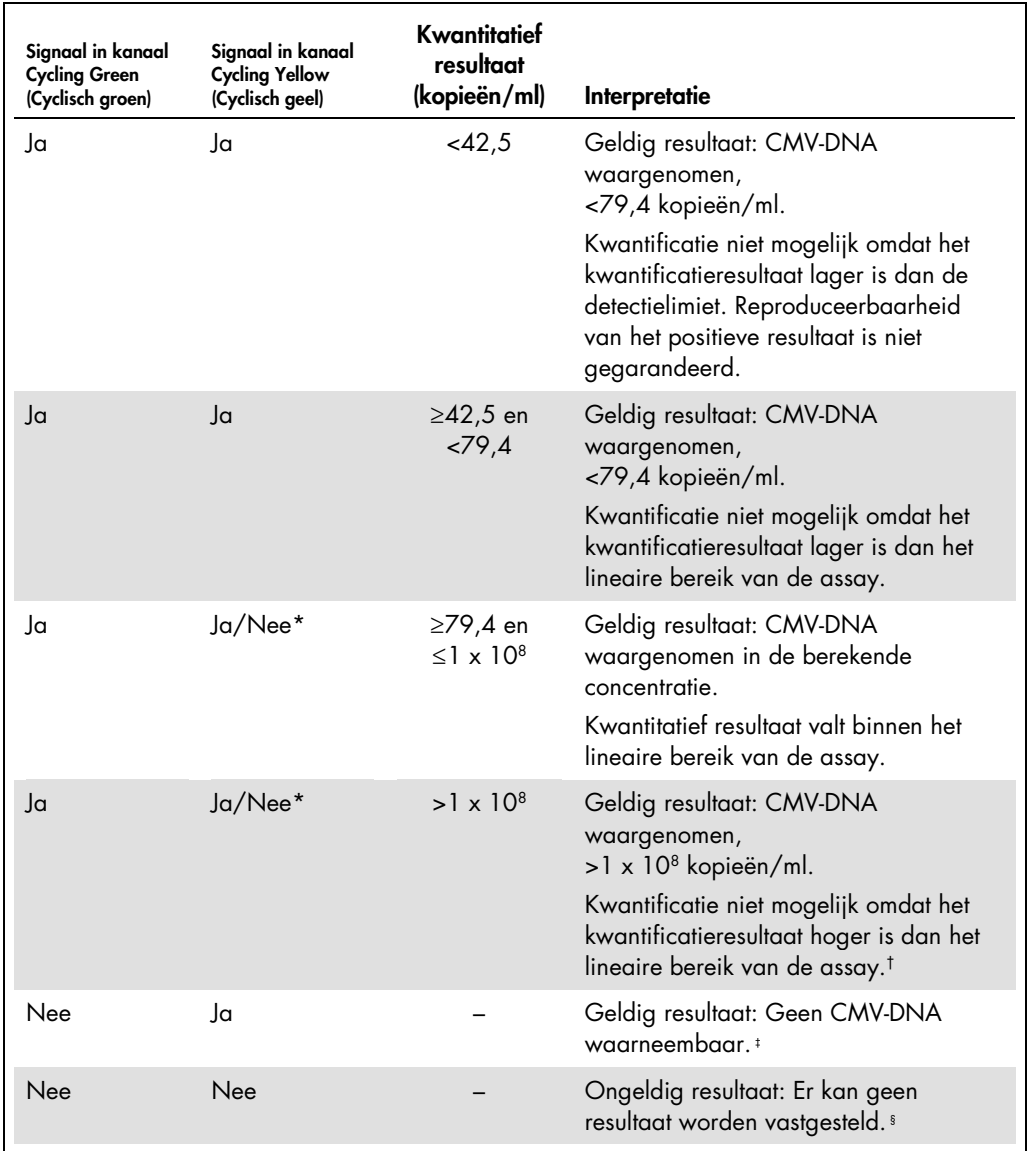

\* In dit geval is de detectie van een signaal in het kanaal Cycling Yellow van weinig belang, aangezien hoge aanvankelijke concentraties van CMV-DNA (positief signaal in het kanaal Cycling Green (Cyclisch groen)) kunnen leiden tot een verminderd of afwezig fluorescentiesignaal van de interne controle in het kanaal Cycling Yellow (Cyclisch geel) (competitie).

† Verdun het monster met plasma zonder CMV en verwerk opnieuw indien kwantificatie gewenst is. Vermenigvuldig het kwantitatieve resultaat van het herverwerkte monster met de verdunningsfactor.

- ‡ Indien de CT -waarde voor de interne controle van een negatief monster meer dan 3 cycli hoger is dan de CT-waarde voor de interne controle van de NTC in de run (CT IC-monster – CT IC NTC>3), moet het monster als ongeldig worden beschouwd. Er kan geen resultaat worden vastgesteld.
- § Raadpleeg het gedeelte 'Troubleshooting Guide' (Gids voor probleemoplossing) in de handleiding van de artus *CMV QS-RGQ Kit* voor informatie over de oorzaken van fouten en hun oplossing.

#### Drempelinstelling voor de PCR-analyse

De optimale drempelinstellingen voor een gegeven combinatie van een Rotor-Gene Q-apparaat en een *artus* QS-RGQ Kit moeten op empirische wijze worden ingesteld door elke afzonderlijke combinatie te testen, omdat het om relatieve waarden gaat die afhankelijk zijn van de gehele diagnostische workflow. De drempel kan voor de analyse van de eerste PCR-run worden ingesteld op een voorlopige waarde van 0,04, maar deze moet worden afgestemd in een vergelijkende analyse van de volgende runs van de workflow. De drempel moet handmatig net boven het achtergrondsignaal van de negatieve controles en negatieve monsters worden ingesteld. De gemiddelde drempelwaarde die op basis van deze experimenten wordt berekend, is waarschijnlijk geschikt voor de meeste toekomstige runs; de gebruiker moet de gegenereerde drempelwaarde echter regelmatig opnieuw beoordelen. De drempelwaarde valt gewoonlijk binnen het bereik van 0,03–0,05 en moet worden afgerond op niet meer dan drie decimalen.

### Kwantificatie

De kwantificatiestandaarden (CMV QS 1–4) in de *artus* CMV QS-RGQ Kit worden op dezelfde wijze behandeld als eerder gezuiverde monsters en hetzelfde volume wordt gebruikt (20 µl). Om een standaardcurve te genereren op Rotor-Gene Q-apparaten dienen alle 4 de kwantificatiestandaarden te worden gebruikt en in het dialoogvenster Edit Samples (Monsters bewerken) van het Rotor-Gene Q-apparaat te worden gedefinieerd als standaarden met de gespecificeerde concentraties (zie de gebruikershandleiding van het apparaat).

Opmerking: De kwantificatiestandaarden worden gedefinieerd als kopieën/ul in het eluaat. Onderstaande vergelijking moet worden gebruikt om de aan de hand van de standaardcurve bepaalde waarden om te zetten in kopieën/ml van het monstermateriaal.

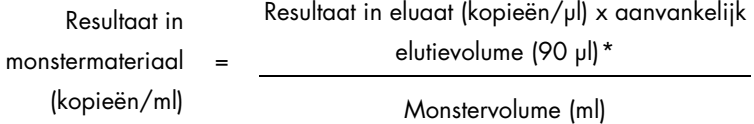

Als uitgangspunt dient het aanvankelijke monstervolume in bovengenoemde vergelijking te worden ingevoerd. Hiermee moet rekening worden gehouden wanneer het monstervolume voorafgaand aan de nucleïnezuurextractie is veranderd (bijv. verkleining van het volume door middel van centrifugeren of vergroting van het volume door aanvulling tot het voor de isolatie vereiste volume).

<span id="page-14-0"></span>\* De berekening is gebaseerd op de aanvankelijke elutievolumes (90 µl).

Zorg ervoor dat monsters afzonderlijk worden geanalyseerd voor CMV en EBV, met de bijbehorende kwantificatiestandaarden, voor een multi-assayrun waarbij CMV en EBV worden getest in dezelfde PCR.

## Conversiefactor

1,00 kopieën/ml komt overeen met 1,64 IU/ml voor detectie van CMV-DNA afkomstig ui humaan EDTA-plasma op de Rotor Gene Q. Deze conversiefactor is van toepassing bij navolging van de gevalideerde workflow die is vermeld in dit toepassingsblad. De conversiefactor is een schatting gebaseerd op de gemiddelde factor over het dynamische bereik van de assay. De conversiefactor is samengesteld door middel van een regressieanalyse van meerdere verdunningsreeksen aan de hand van de eerste internationale standaard van de Wereldgezondheidsorganisatie (World Health Organisation, WHO) die werd vergeleken met een referentiemethode die in IU/ml wordt uitgedrukt.

Voorbeelden van positieve en negatieve PCR-reacties

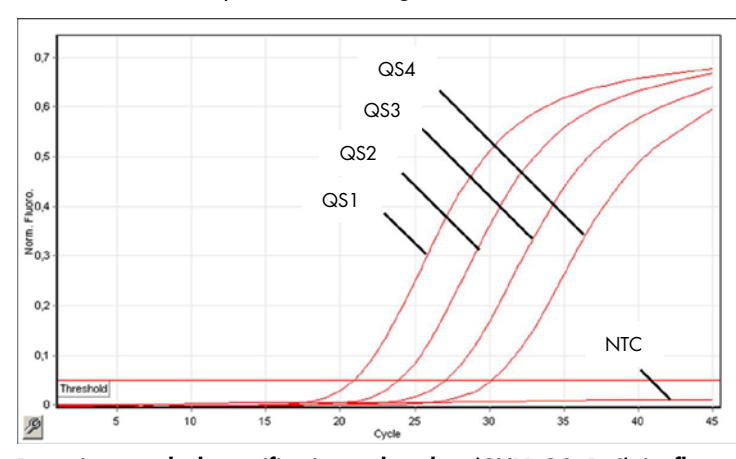

Detectie van de kwantificatiestandaarden (CMV QS 1–4) in fluorescentiekanaal Cycling Green (Cyclisch groen). NTC, No template control: Controle zonder template (negatieve controle).

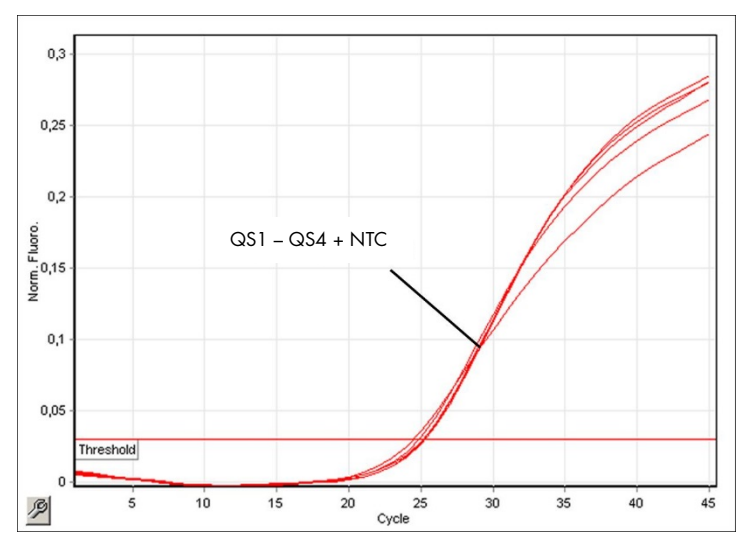

Detectie van de interne controle (internal control, IC) in fluorescentiekanaal Cycling Yellow (Cyclisch geel) met simultane amplificatie van de kwantificatiestandaarden (CMV QS 1–4). NTC: Controle zonder template (negatieve controle).

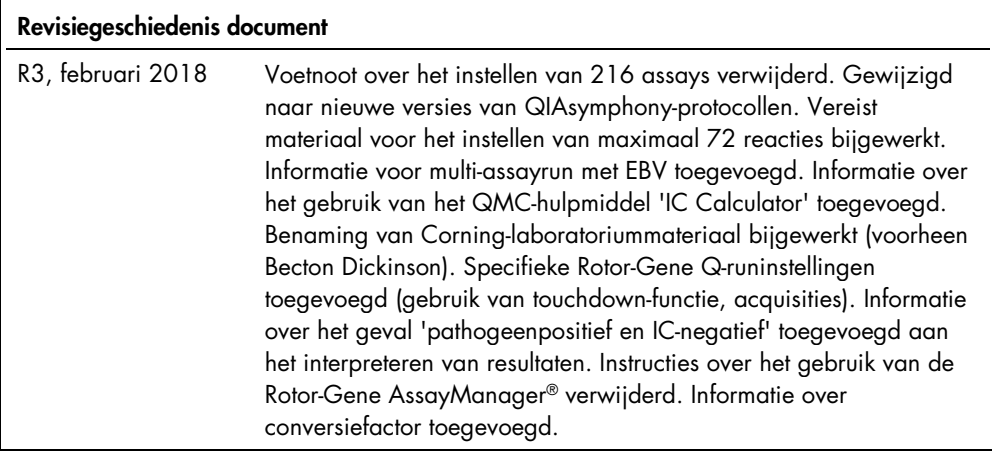

Raadpleeg de (gebruikers)handleiding van de betreffende QIAGEN-kit voor actuele informatie over licenties en productspecifieke vrijwaringsclausules. De (gebruikers)handleidingen van QIAGEN-kits zijn verkrijgbaar via www.qiagen.com of kunnen bij de afdeling Technical services van QIAGEN of bij uw plaatselijke distributeur worden aangevraagd.

Handelsmerken: QIAGEN®, Sample to Insigh®, QIAsymphony®, *artus*®, Rotor-Gene®, Rotor-Gene AssayManager® (QIAGEN Group); Corning ®(Corning Inc.); Sarstedr®<br>(Sarstedt AG and Co.). Gedeponeerde namen, handelsmerken, etc. die 02/2018 HB-0356-S02-003 © 2012-2018 QIAGEN, alle rechten voorbehouden.

Bestellen www.qiagen.com/shop | Technische ondersteuning support.qiagen.com | Website www.qiagen.com